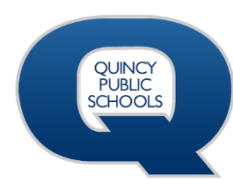

# **QHS Digital Resources/Apps Quick Reference**

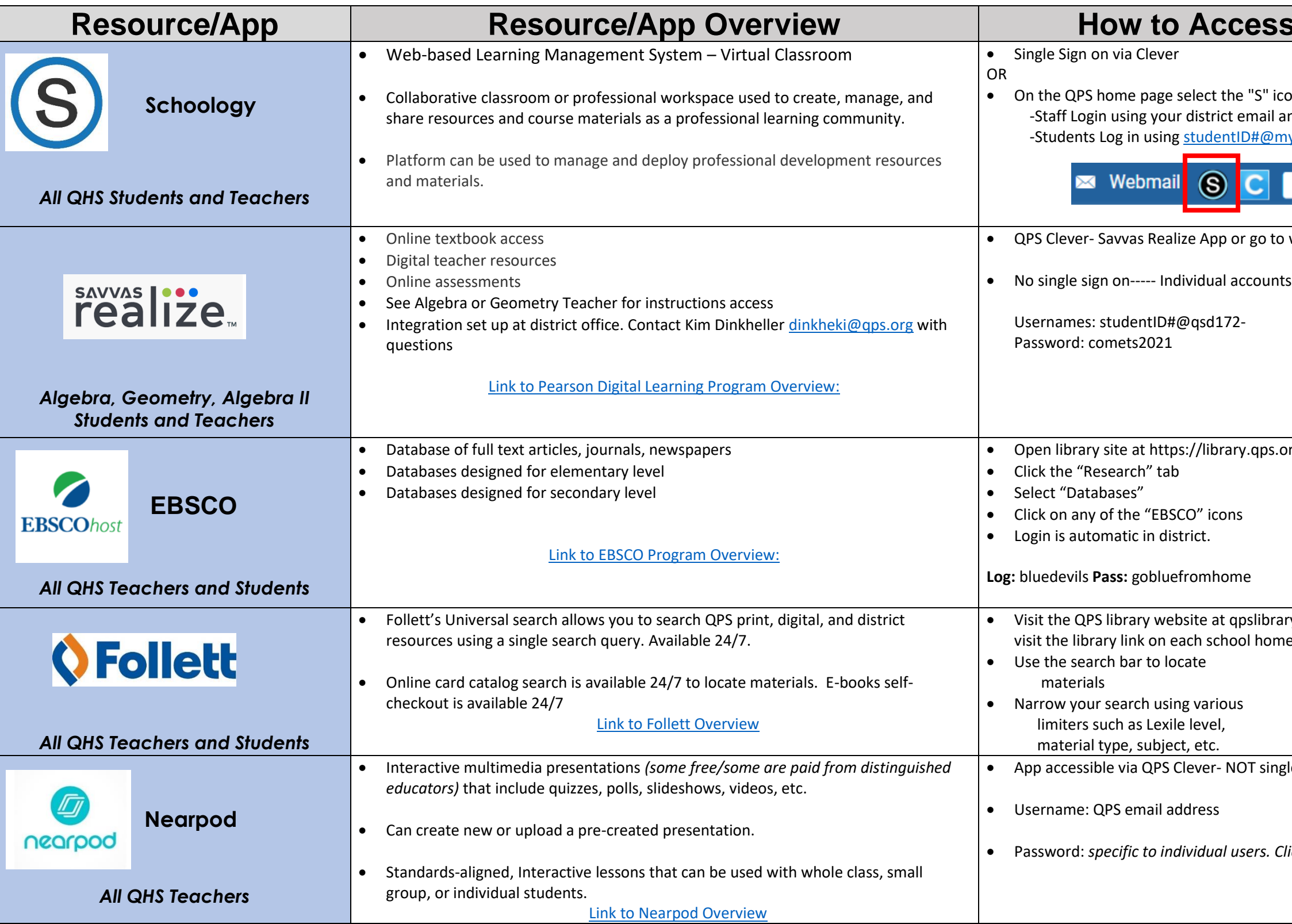

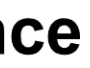

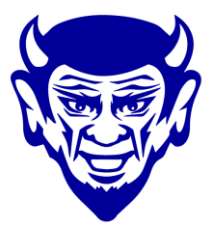

### **Resource/App**

con on the upper right side of the page. and password.

my.qps.org and unique student password

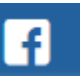

to ww.pearsonrealize.com

/org.

rary weebly com and select your school. You may also nepage.

egle-sign-on

• Password: *specific to individual users. Click "forgot my password" for a re-set link if needed.*

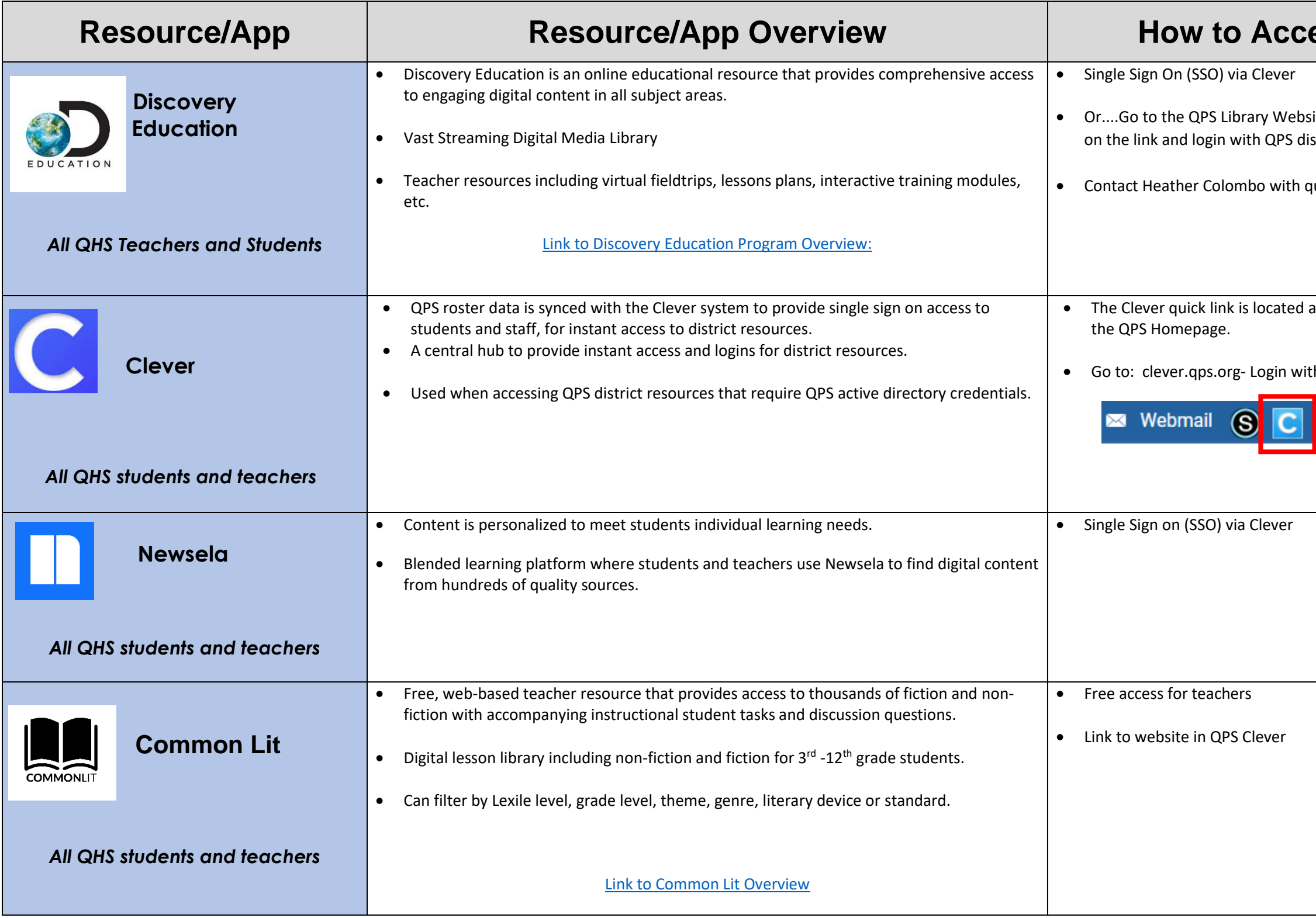

## **Resource/App**

site, Teacher Resources, select Discovery Education and click strict credentials

questions. **colombhe@qps.org** 

at the end of the address bar on district computers, or on

th your district username and password

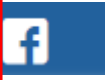

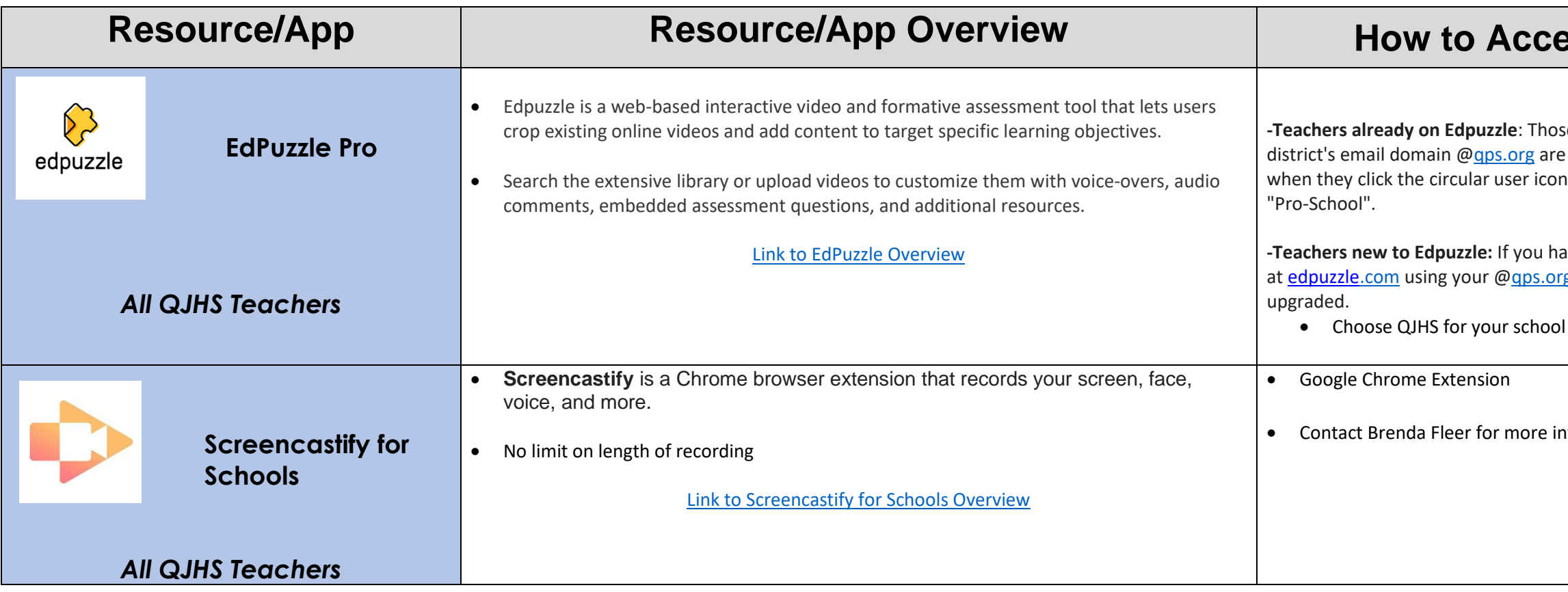

\*\* Additional apps may be available for free use on Clever. These apps are not set up or maintained by QPS.

#### **Resource/App**

se who have verified their email address and used the districtive their "Pro-School" status already upgraded. They will see their "Pro-School" status in the top right corner because the drop down menu will say

aven't registered yet, please register as a teacher rg email address and verify your account to get automatically

nformation. fleerbr@qps.org